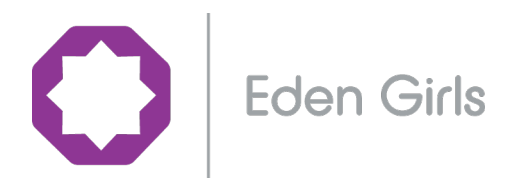

Thursday 28th May 2020 / 3 Shawwal, 1441

Dear Parent/Carer

## **Assalaamu Alaikum / 'Peace Be Upon You'**

As you know we are all facing very challenging times at this moment and we pray for the health and wellbeing of all our school community and wider society.

Eden Girls' Coventry provided your daughter with a learning pack containing educational information to last for nine weeks, to continue to support your daughters education our teachers have been working hard in preparing lessons for each of their respective subjects.

Going forward over the next six weeks, a set of lessons from each subject will be uploaded every week for your daughter to access in the **Year 8 Microsoft Team room**. The lessons on Microsoft teams can be accessed, using **EGC\_Year8\_MT** and the following code **3luhvv1.** Please find attached a help sheet to support you on how to access Microsoft Teams.

Any work set from each of the subjects has been planned with a lot of thought in mind and **will not be retaught in September**. We are doing our utmost to minimise the gap in learning in readiness for when your daughter returns to school. It is imperative that tasks and assignments are completed to the highest standard as they will be monitored and assessed by the Teacher.

Please can you ensure all work set is completed by your daughter. In order to organise her work, your daughter should continue to follow the online timetable provided to her. Which can be found on our website.

To further support your daughters education I would like to highlight two websites which will be valuable learning during these times. They are https://www.thenational.academy and https://www.bbc.co.uk/bitesize/dailylessons.

As well as academic support we have included time for Enrichment therefore from **Monday to Thursday 2:30pm – 3:00pm** we are encouraging all our all pupils to be involved in our enrichment activities which will be shared with all pupils in their Year Team Room.

Our faith is an important element of our school ethos and as such we will be having on-line assemblies for each year group. We would like you to ensure that your daughter logs in to her year assembly **every Friday** from **10:30am – 11:00am**, using the following **Microsoft Teams**.

If you have any queries or require any support please contact the Head of Year 8. I wish to thank you for your on-going support.

Yours sincerely

Sumeya Bhikhu Acting Principal

Eden Girls' School, Coventry | Stoney Stanton Road, Coventry CV1 4FS 024 7622 0937 | info@egcoventry.staracademies.org | edengirlscoventry.com

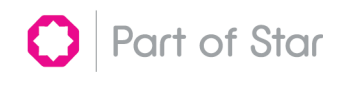

## Pupils guide to joining a Microsoft Team classroom

1. Open Microsoft Teams by opening the locally installed MS Teams application on your computer. Microsoft Teams App

Conversely, if you do not have the application installed on your computer, you can open the

application by logging onto Microsoft Office 365 by browsing to https://login.microsoftonline.com/ and then open the Teams application as shown in the diagram below.

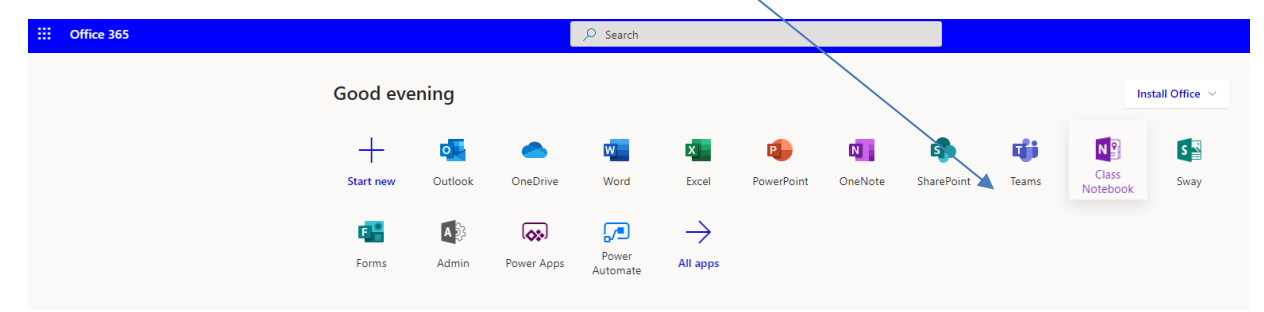

2. On the Navigation bar of the MS Teams application, select Teams.

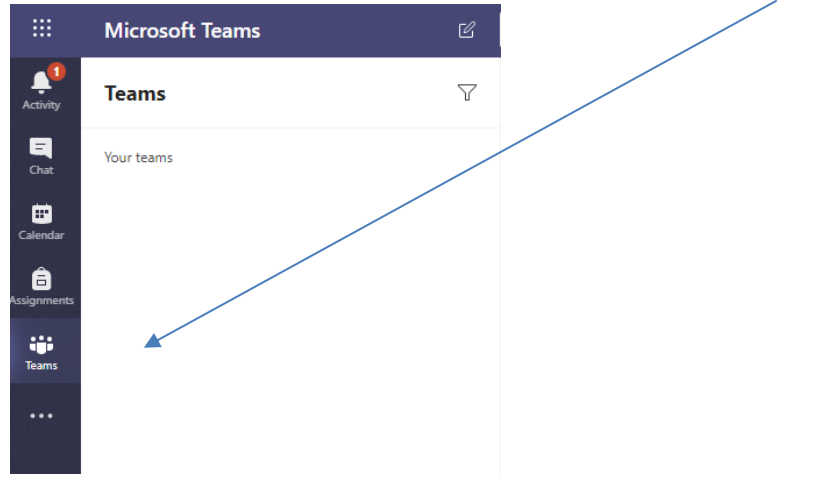

3. Towards the bottom of the navigation bar or on the right side of the application, Click on Join or create a team

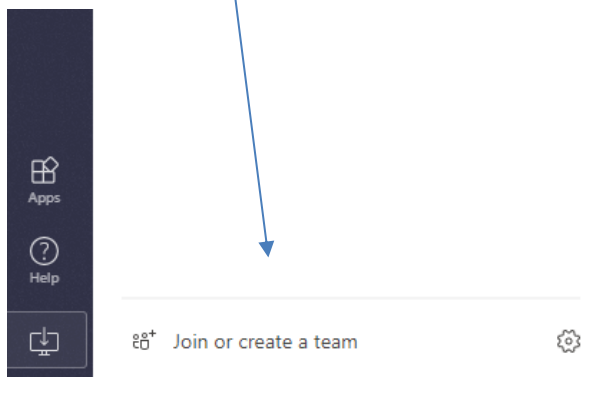

## 4. Click on Join a team with a code

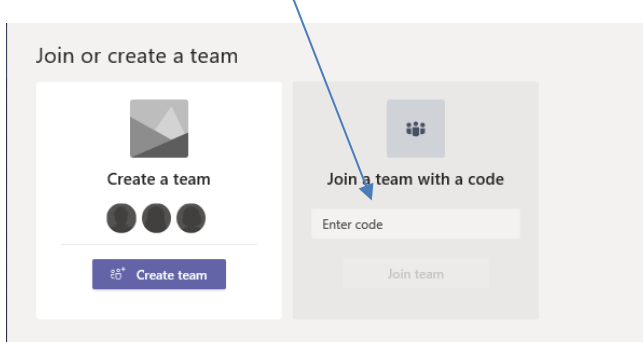

5. Enter the code that has been provided to you by your school for the class you want to join.

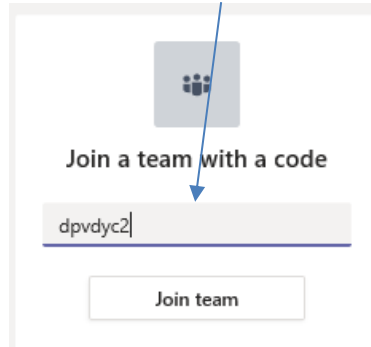

6. Click on Join team

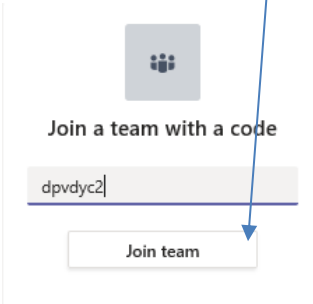

7. You will now be part of this Classroom in MS teams. The classroom will be listed in the Microsoft Teams navigation bar.

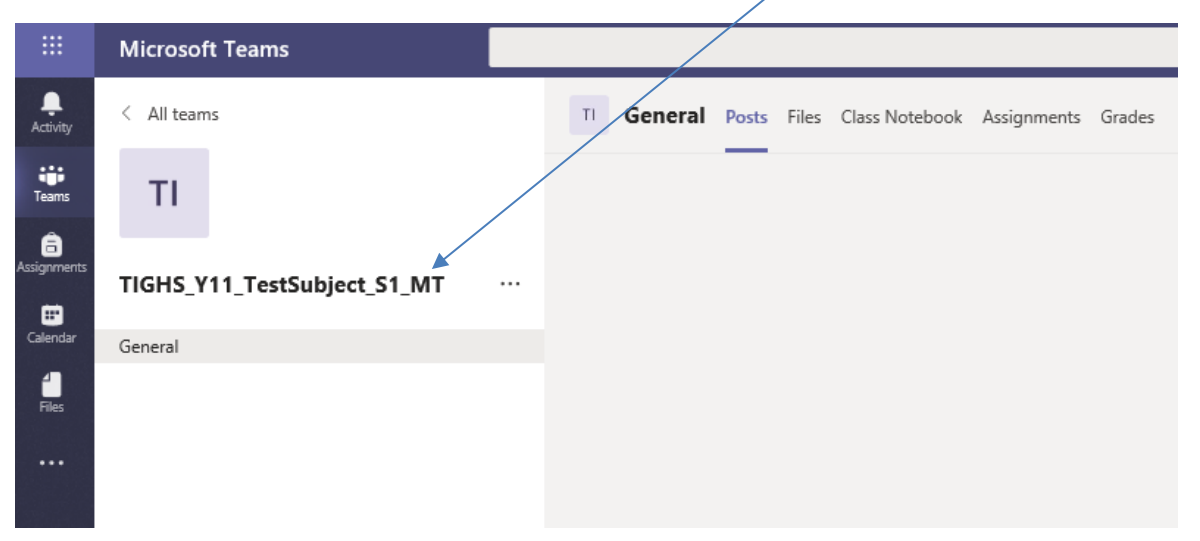